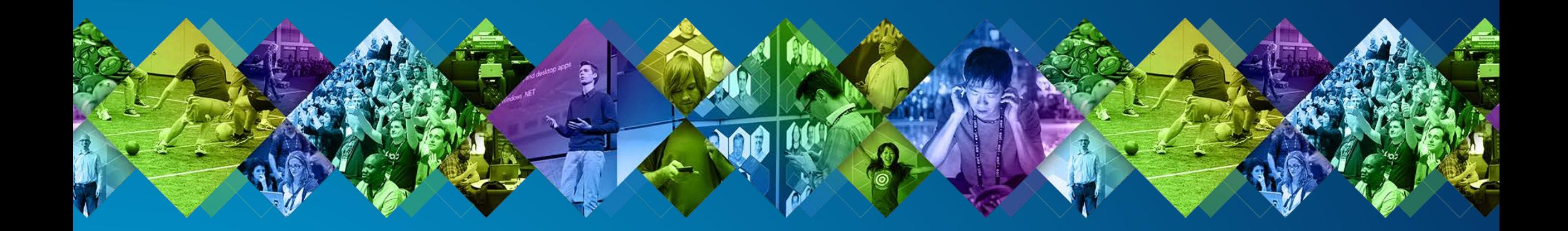

### **Advanced tips & tricks for building powerful iOS/Mac apps**

Divesh Goyal Mark Dostal

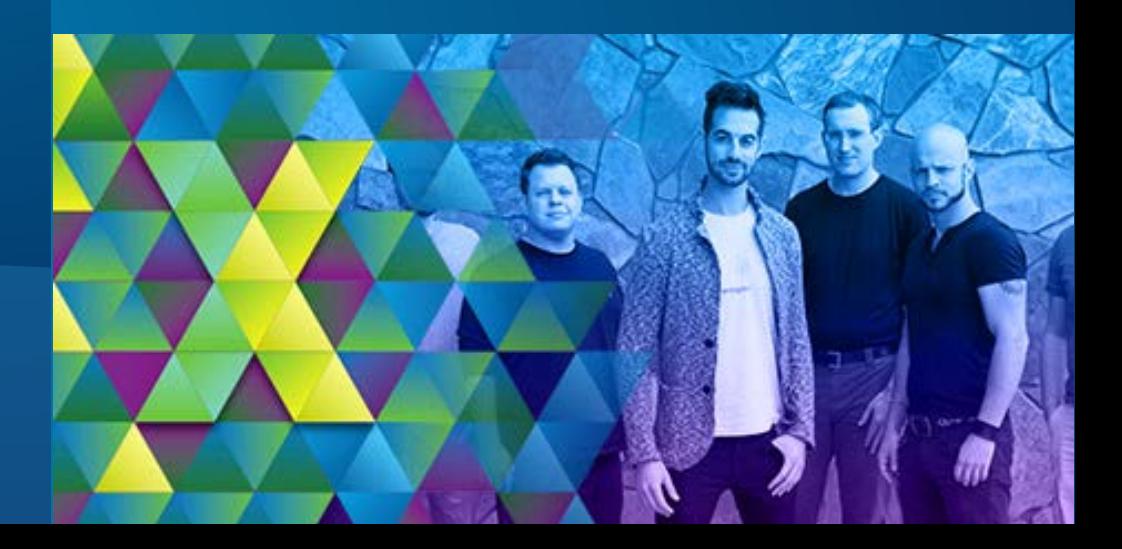

#### **Overview**

- **Tips and tricks any developer can use to make great apps**
- **All code written in Swift**
- **Uses the ArcGIS Runtime for iOS/OS X SDK version 10.2.4**
- **Demo app written for iOS, but can be used on OS X as well**
- **Demo app's GitHub repository here:**
	- https://github.com/Esri/tips-and-tricks-ios

#### **Why Swift?**

- **The "…new language for the future of Apple software development" \***
- **Fast**
- **Modern**
- **Safe**
- **Interactive**

\*The Swift Programming Language: https://developer.apple.com/library/ios/documentation/Swift/Conceptual/Swift\_Programming\_Language/index.html#//apple\_ref/doc/uid/TP40014097-CH3-ID0

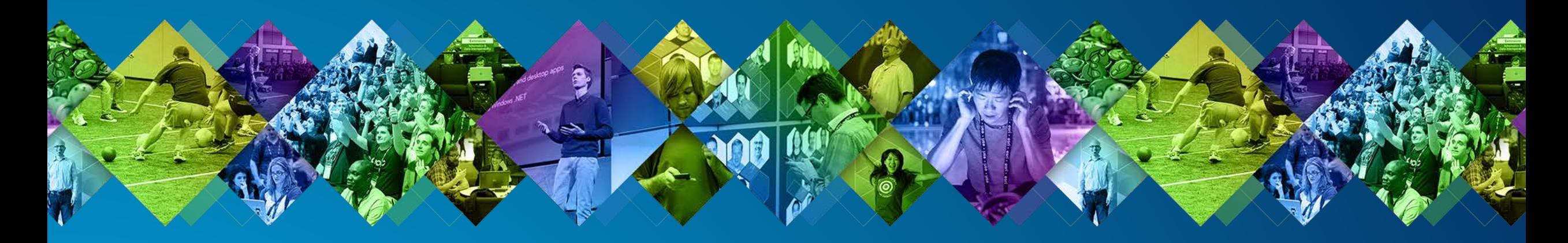

### **Tips and Tricks…**

**Geometry** Configure Location Display Custom Map Data Map Options **Networking Miscellaneous** 

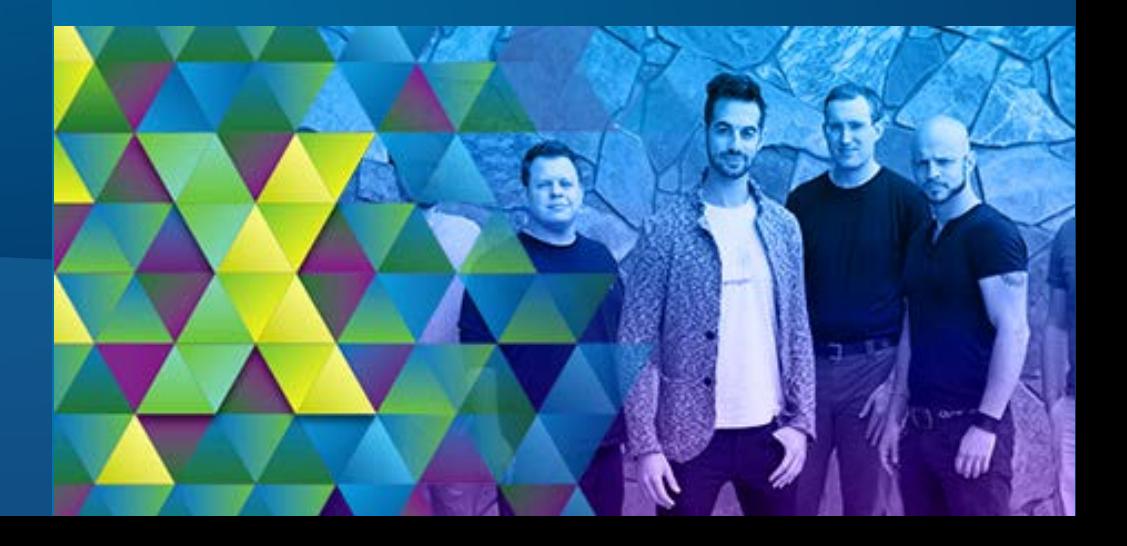

# **Geometry**

#### **1. Coordinate Conversion**

44 56 25.847N 093 17 55.127W 34.0547 N, 117.1825 W 4Q 612341 2356781

• **Show coordinates in a user-friendly notation, instead of as x, y**

- **Easily retrieve a coordinate string from an** AGSPoint **or create an** AGSPoint **from an existing coordinate string**
	- degreesMinutesSecondsStringWithNumDigits
	- init!(fromDegreesMinutesSecondsString degreesMinutesSeconds,…)

• **8 different coordinate notations supported in** AGSPoint\_CoordinateConversion - **MGRS, DMS, DD, DDM, GARS, UTM, GEOREF, USNG**

#### **2. Geodesic Operations**

• **For when you remember the Earth is round… true distance or flight paths between locations**

• **Allows for geometry manipulation through geodetic calculations**

- **Part of the** AGSGeometryEngine **class**
	- geodesicDistanceBetweenPoint1
	- geodesicDensifyGeometry

• **Methods to create, modify, and query geometries**

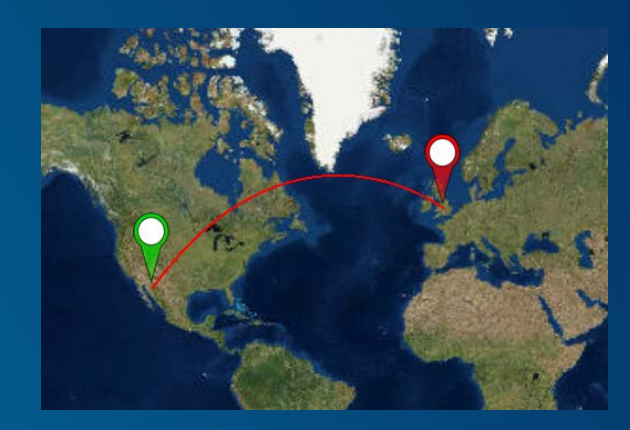

### **Configuring Location Display**

#### **3. Pluggable location datasources**

- **Use on-board GPS (default)**
	- AGSCLLocationManagerLocationDisplayDataSource
- **Simulate location updates for demo or testing**
	- **Using GPX Track AGSGPXLocationDisplayDataSource**
	- **Using polyline geometry –** AGSSimulatedLocationDisplayDataSource
- **Plug in a custom datasource**
	- **High accuracy external GPS recievers**
	- **Adopt** <AGSLocationDisplayDataSource> **protocol**

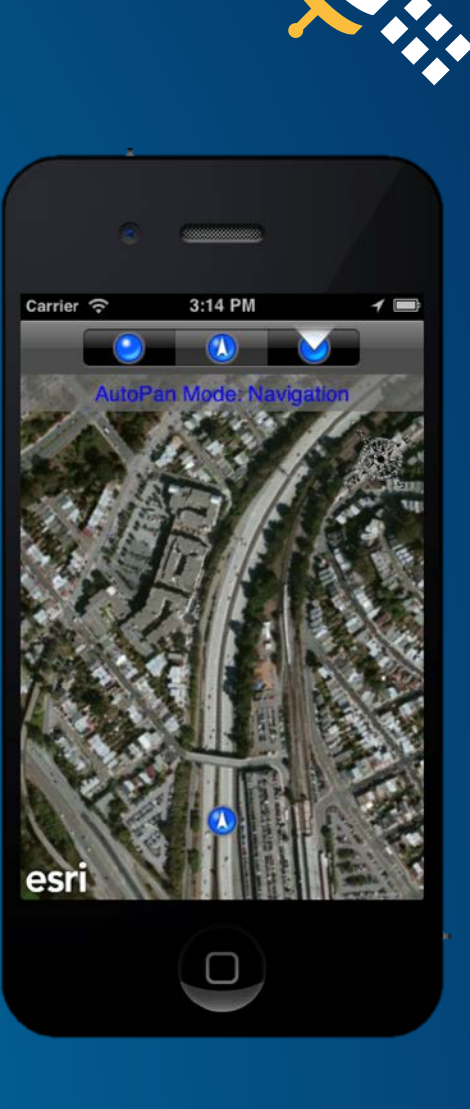

#### **4. Customize location symbology**

- **Match application theme or style**
- **Indicate changing conditions**
	- **Moving in/out of geofences**

- **AGSLocationDisplay properties**
	- defaultSymbol
	- headingSymbol
	- courseSymbol
	- accuracySymbol**,** pingSymbol

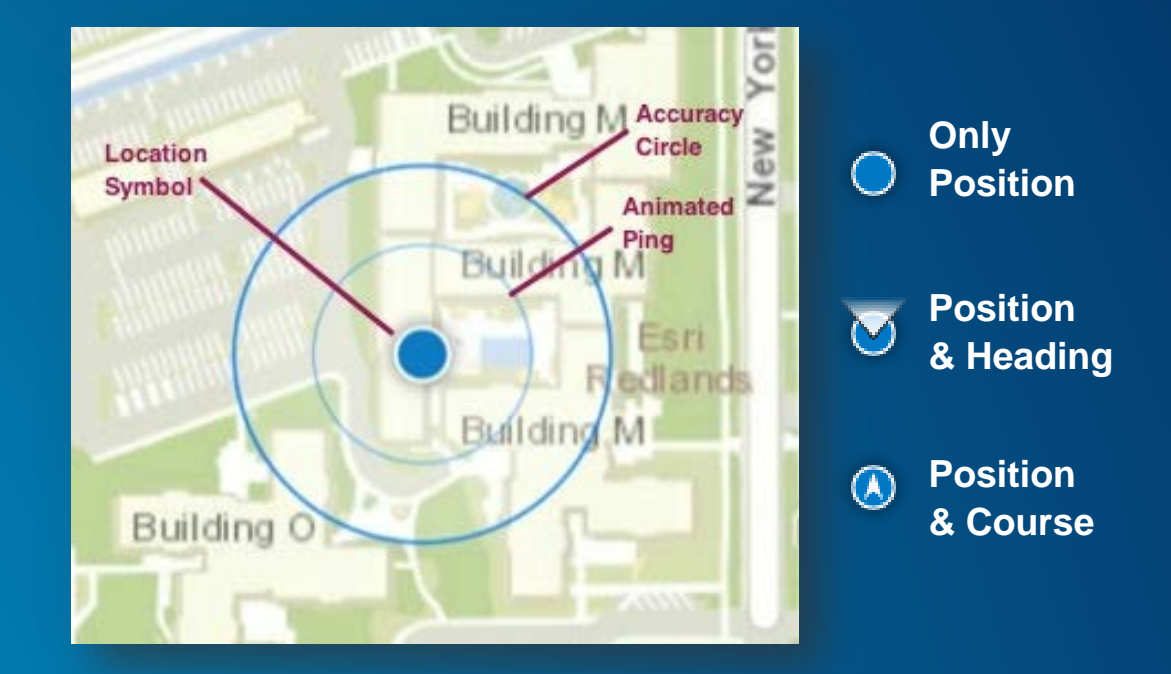

### **Custom Map Data**

#### **5. Custom Dynamic Layer**

• **We may not understand all your data formats or all your rendering options**

- **A custom** AGSDynamicLayer **class can display custom data, such as a heat map based on USGS earthquake data**
- **Class derives from** AGSDynamicLayer **and overrides only a handful of methods**
	- fullEnvelope
	- initialEnvelope
	- spatialReference
	- requestImage(...)

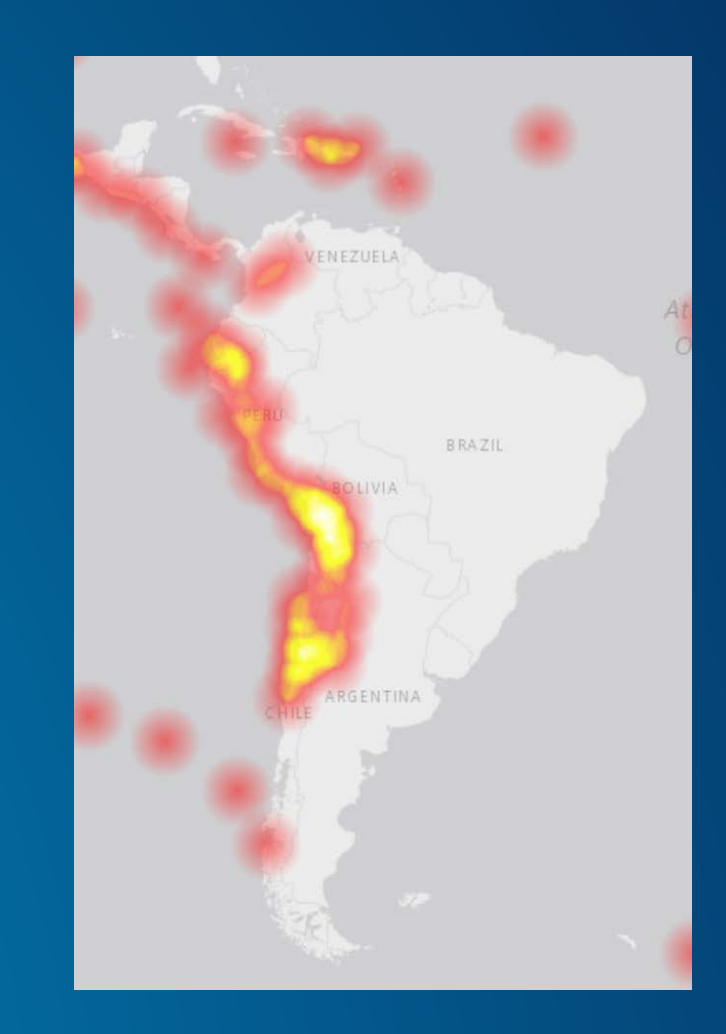

#### **6. Web Tiled Layer**

• **Add and display tiles from any provider on the web**

• **Simply create** AGSWebTiledLayer **using 3rd Party URL scheme and add it to a map**

- init!(templateURL: String!, …)

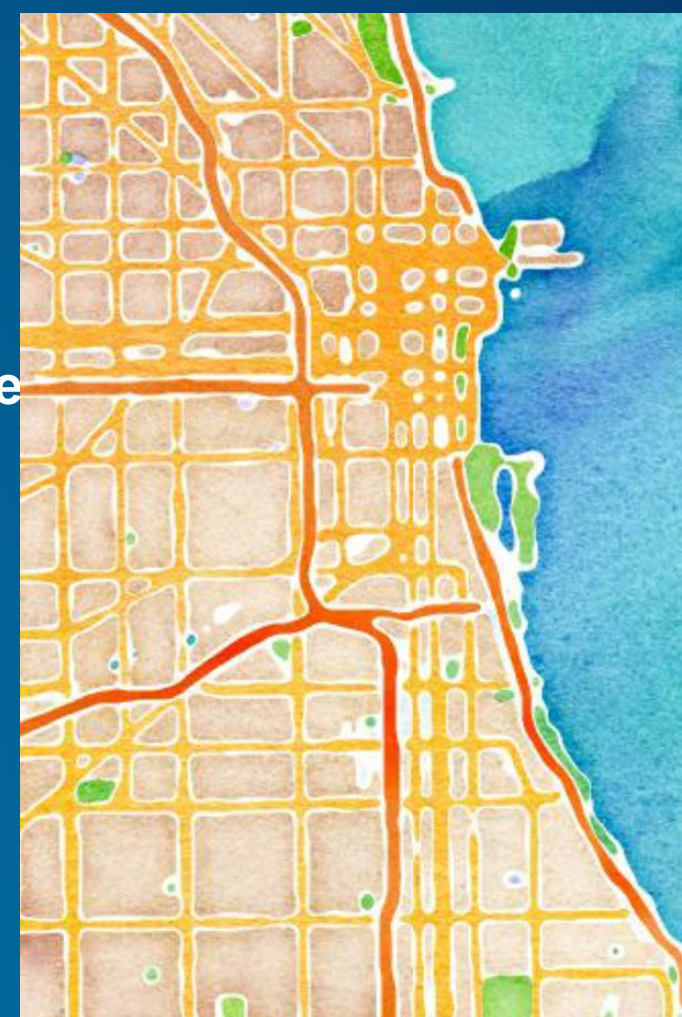

# **Map Display Options**

#### **7. Customize Map Background**

- **Match basemap**
- **Match application color theme**

#### • **AGSMapView**

- backgroundColor
- gridLineColor
- gridLineWidth
- gridSize

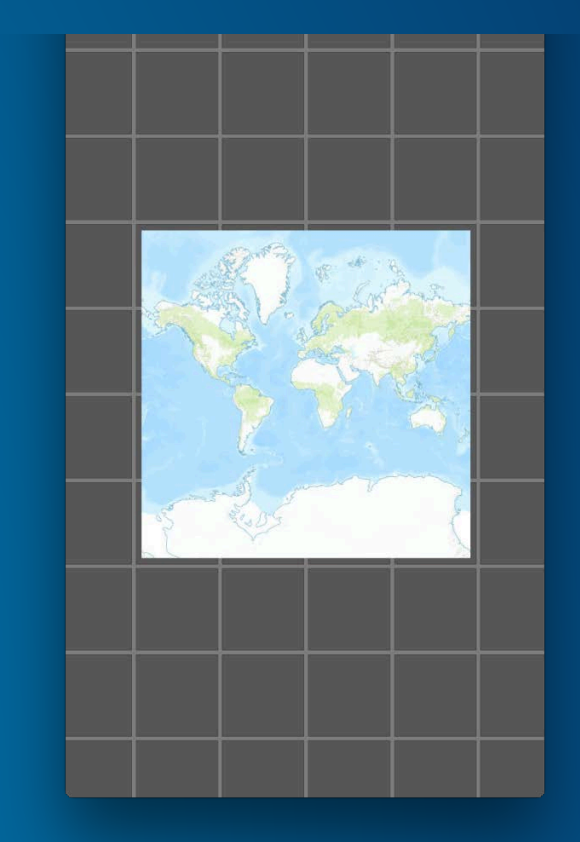

#### **8. Prefetch neighboring tiles**

• **To prevent seeing the background when user pans**

• **AGSTiledLayer**

- bufferFactor
- **Value between 1 & 2;**

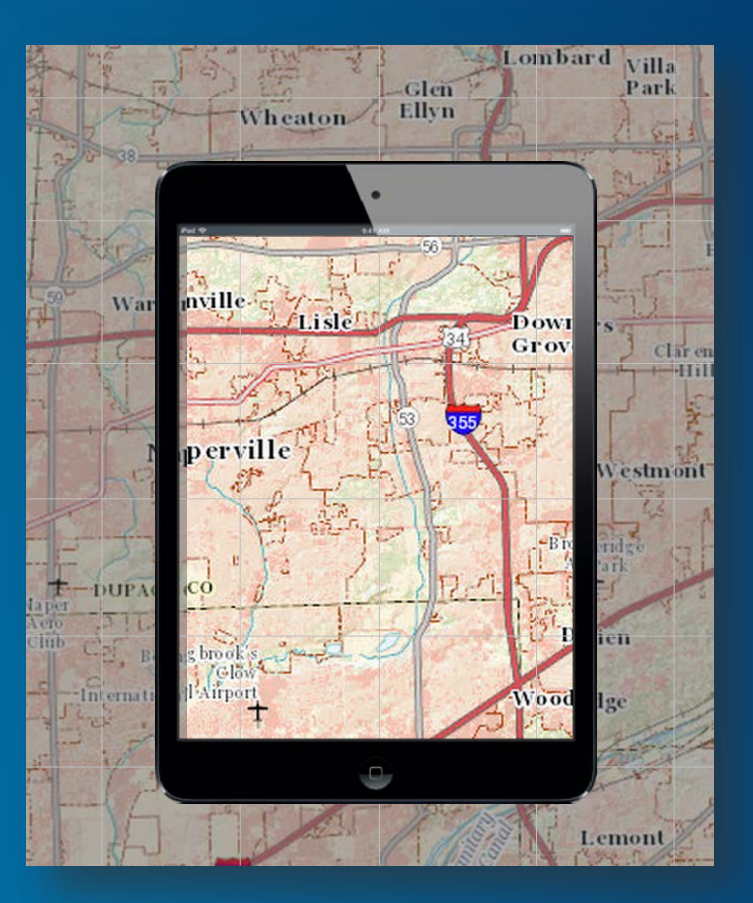

#### **9. Constrain map bounds**

• **Restrict the map to certain geographic bounds**

- **To focus on a city/county even when basemap covers entire world**

• **AGSMapView**

- maxEnvelope

- **Defaults to basemap layer's full envelope**

#### **10. Expand map scale range**

• **Allow zooming-in beyond the basemap** - **To see full resolution of operational data**

• **AGSMapView**

#### maxScale

- **Defaults to basemap layer's scale range**

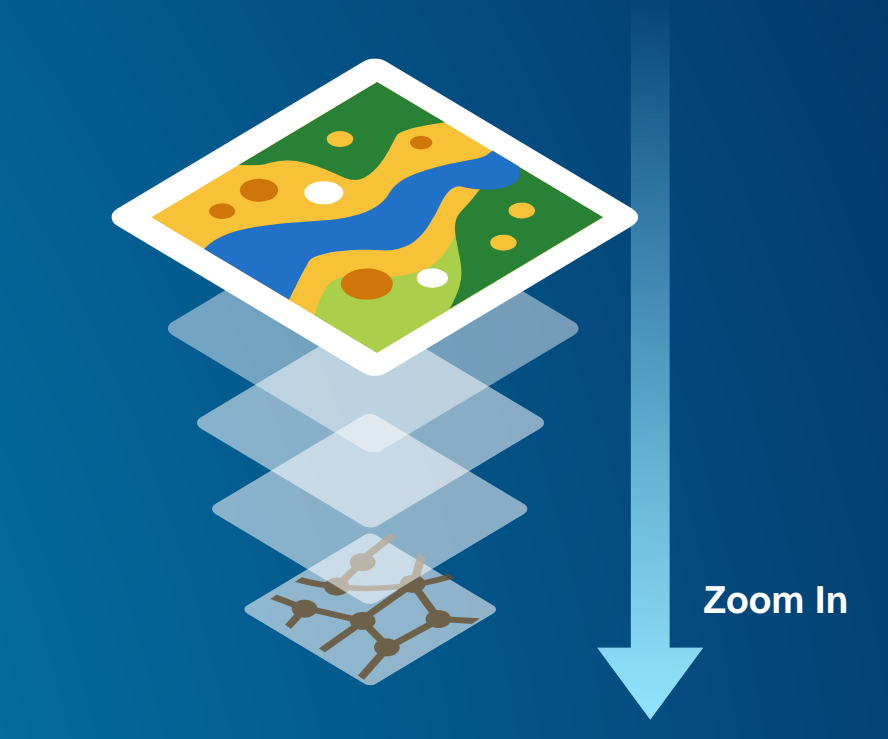

#### **11. Generate map snapshot**

• **Save to photos, post to social network, print, …**

• **Use as placeholder for animation, image effects, …**

• **UIView**

- drawViewHierarchyInRect:afterScreenUpdates:

## **Networking**

#### **12. Request Operation - Download file**

• **Download any file for use locally on the device.**

- **Image, data, text, etc.**
- **AGSRequestOperation**
	- init!(URL url: NSURL!)

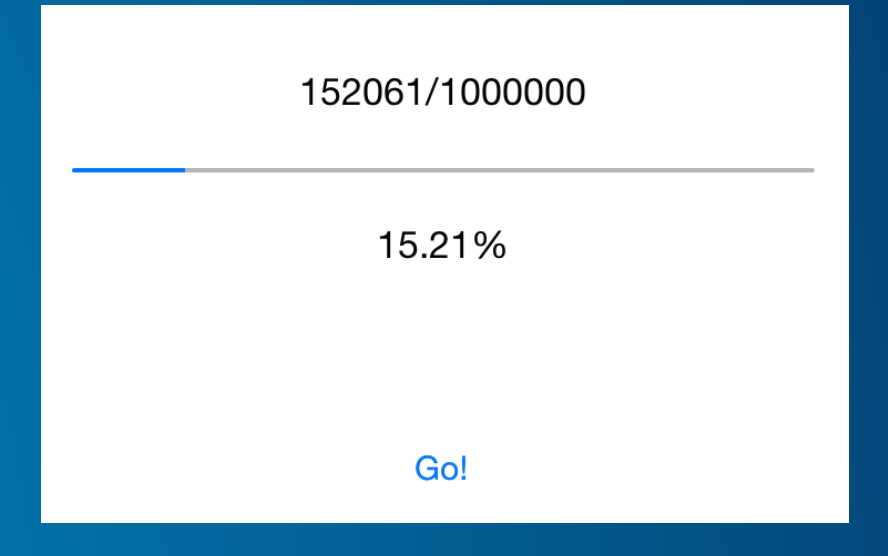

#### **13. Request Operation - Invoke Web Service**

• **More dynamic access to data than a single file**

• **Example: using a web service to find weather data for a single map location**

[http://api.openweathermap.org/data/2.5/weather?lat=33.8159](http://api.openweathermap.org/data/2.5/weather?lat=33.815995&lon=-116.518781) 95&lon=-116.518781

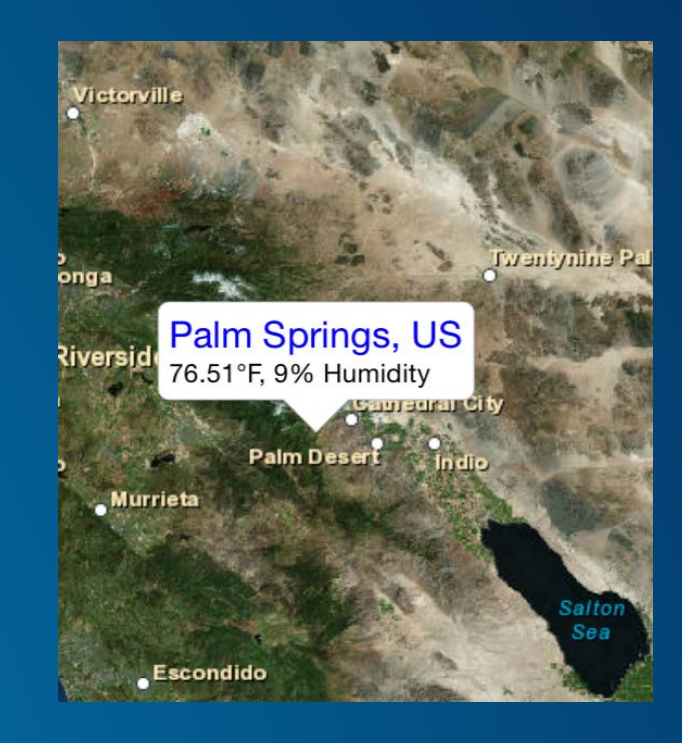

• **AGSJSONRequestOperation** {

"main": { "temp": 299.52, "pressure": 1012, "humidity": 9, }, "name": "Palm Springs", }

#### **14. Resume Jobs**

• **Network operations like generating a TPK can take a long time. If the user leaves the app or the app gets killed before the job finishes, you can resume the existing job instead of starting a new one**

• **The resumeID for the started job is stored in NSUserDefaults in case the app is killed and then retrieved upon app restart**

• **AGSExportTileCacheTask**

- exportTileCacheWithParameters
- exportTileCacheWithResumeID

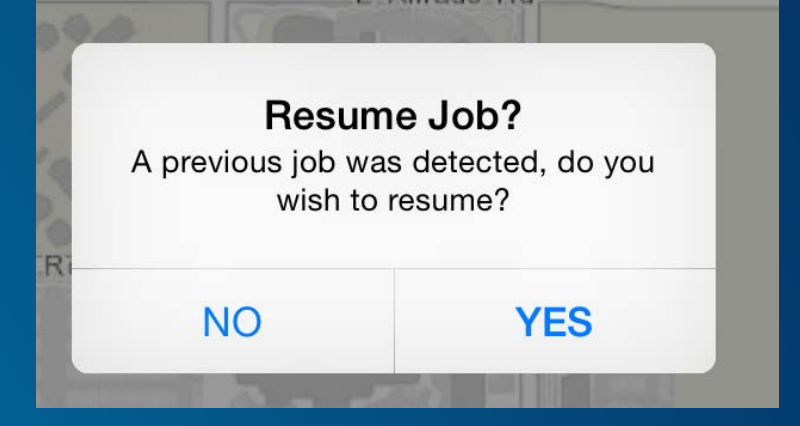

#### **15. Background Fetch**

• **For time-intensive tasks, allow the app to be notified if a download completes while in the background**

• **Code is similar to the code in 14. Resume Jobs but we've added a 'BackgroundHelper' class to handle background notifications**

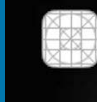

TipsAndTricks\_DevSummit2015 Tile cache downloaded.

### **Miscellaneous**

#### **16. Choose graphics layer rendering mode**

- **Static Mode (Default)**
	- **Better suited for displaying lot of (1000's) graphics**
	- **U/X**
		- **Map remains responsive even under load**
		- **But, graphics appear fuzzy temporarily when zooming in**
	- **CPU based**

- **Dynamic Mode**
	- **Better suited for displaying a few (100's), rapidly changing graphics**
	- **U/X**
		- **Graphics remain crisp when zooming in/out**
		- **But, map becomes sluggish under load**
	- **GPU based**

#### **17. Fine-Tune symbol alignment**

- **Align contents of the picture with geographic location**
	- **By default, the picture and callout are centered on the location**
	- **But you may want to offset the picture and the callout leader line to better align with the location**
- **AGSMarkerSymbol**
	- offset
	- leaderPoint

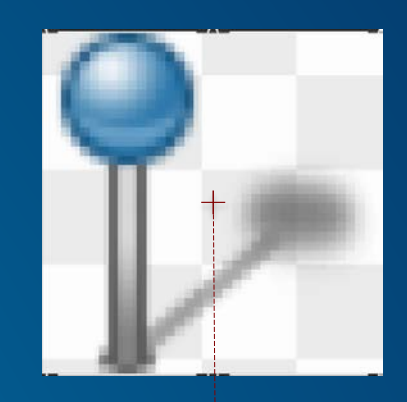

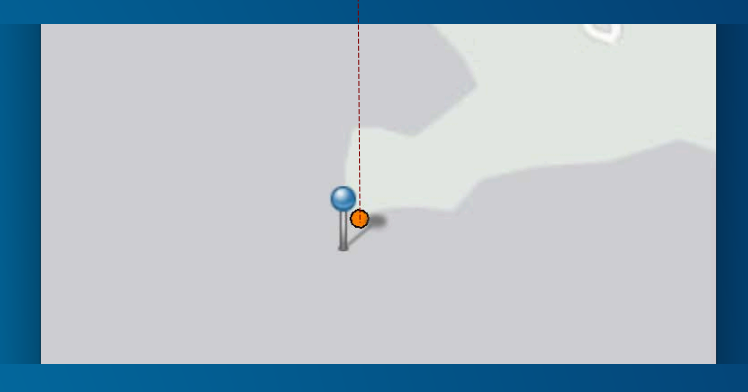

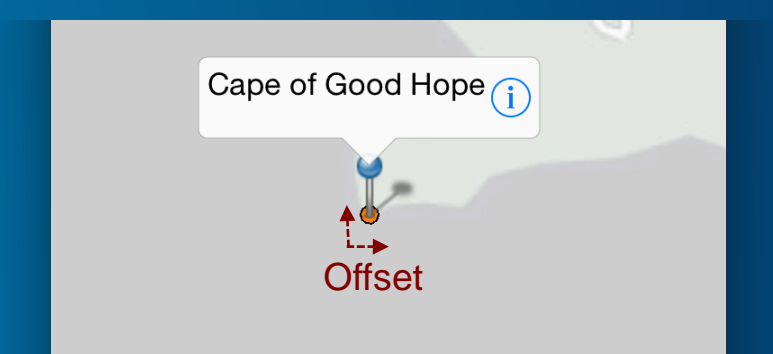

#### **18. Customize the callout**

- **Match application's style**
- **Provide additional information/actions**
- **Default layout** 
	- **Title text, Detail text, Accessory Button**
	- **Change colors, shadow, outline, button style…**
- **Custom layout**
	- **Embed any UIView**

#### • **AGSCallout**

- color**,** borderWidth**,…**
- customView

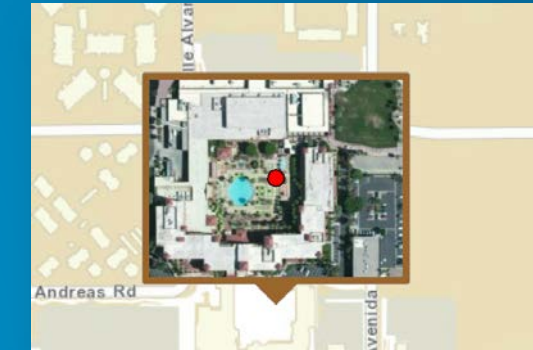

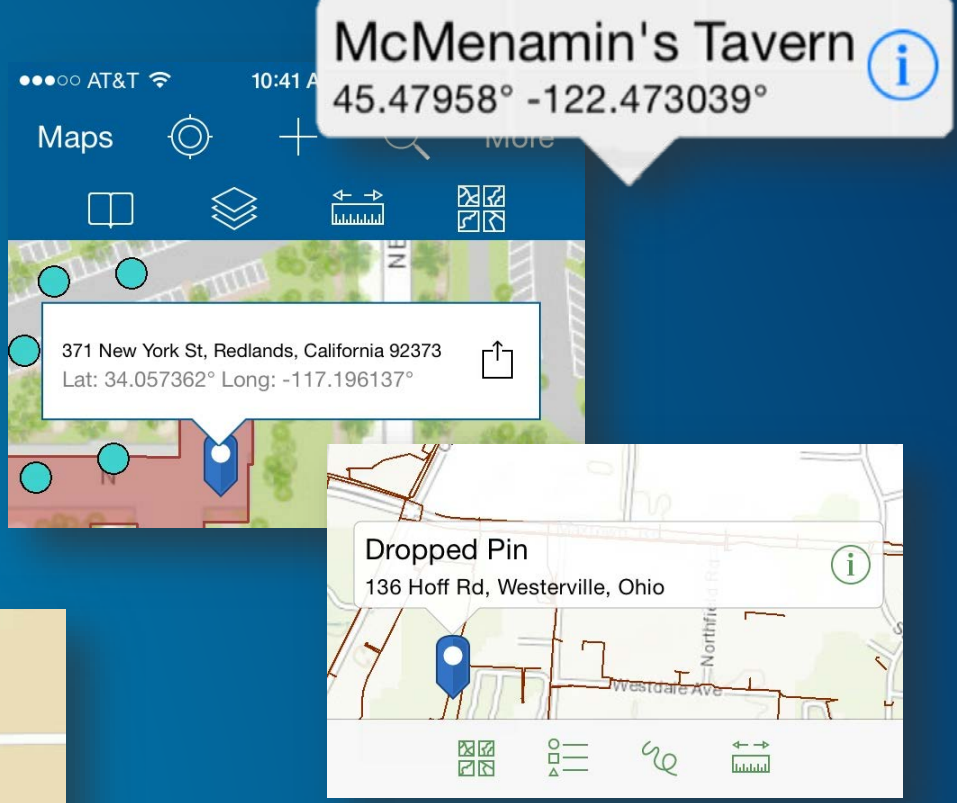

#### **19. Saving credentials to keychain**

- **User doesn't have to sign-in everytime app is restarted**
	- **Persist credential to keychain when user first signs in**
	- **Read credential from keychain when app is restarted**
	- **Clear keychain when user signs out**
- **AGSKeychainItemWrapper**
	- **Persist/Read AGSCredential objects**
	- setKeychainObject
	- keychainObject

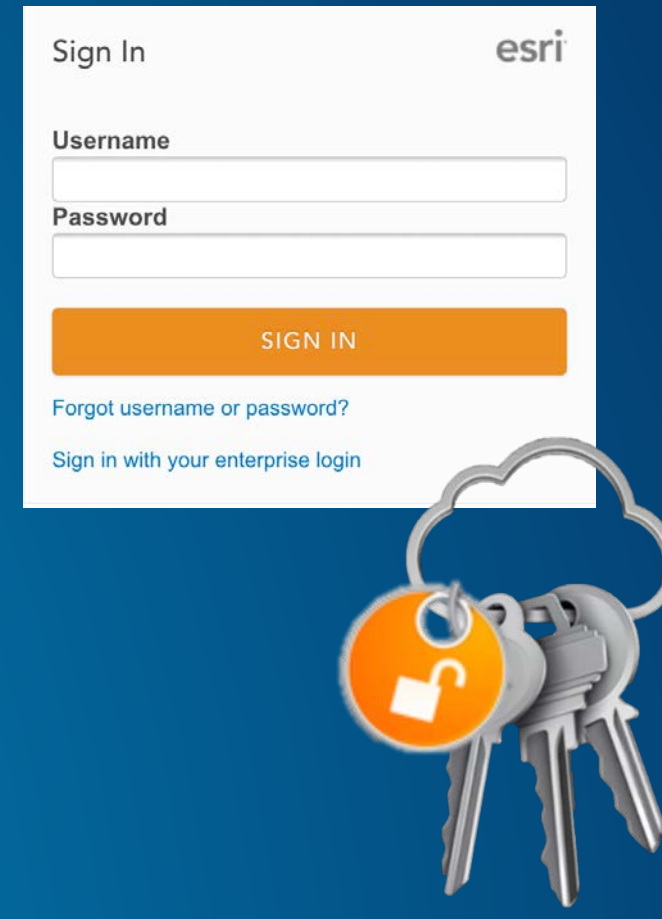

#### **20. KVO on properties**

#### • **Key-value-observing (KVO) provides automatic change notification**

- **Use mapview's** rotationAngle **property to display a North Arrow**

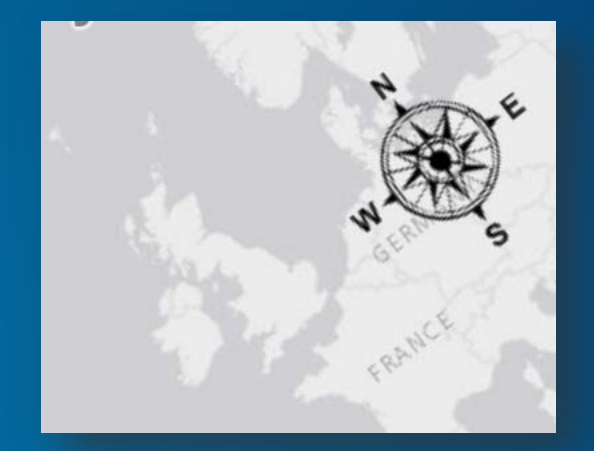

# **Rate This Session** www.esri.com/RateMyDevSummitSession

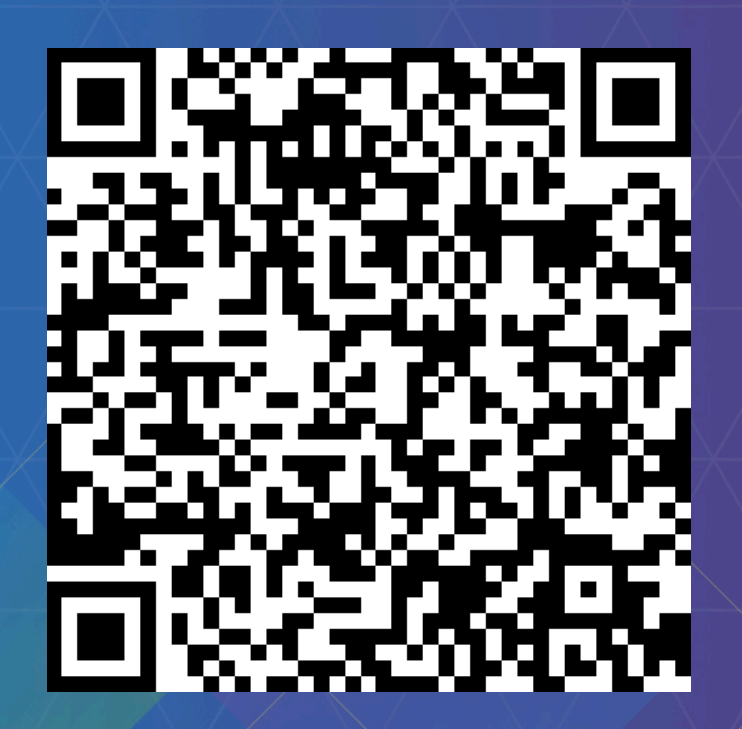

#### **Related Sessions**

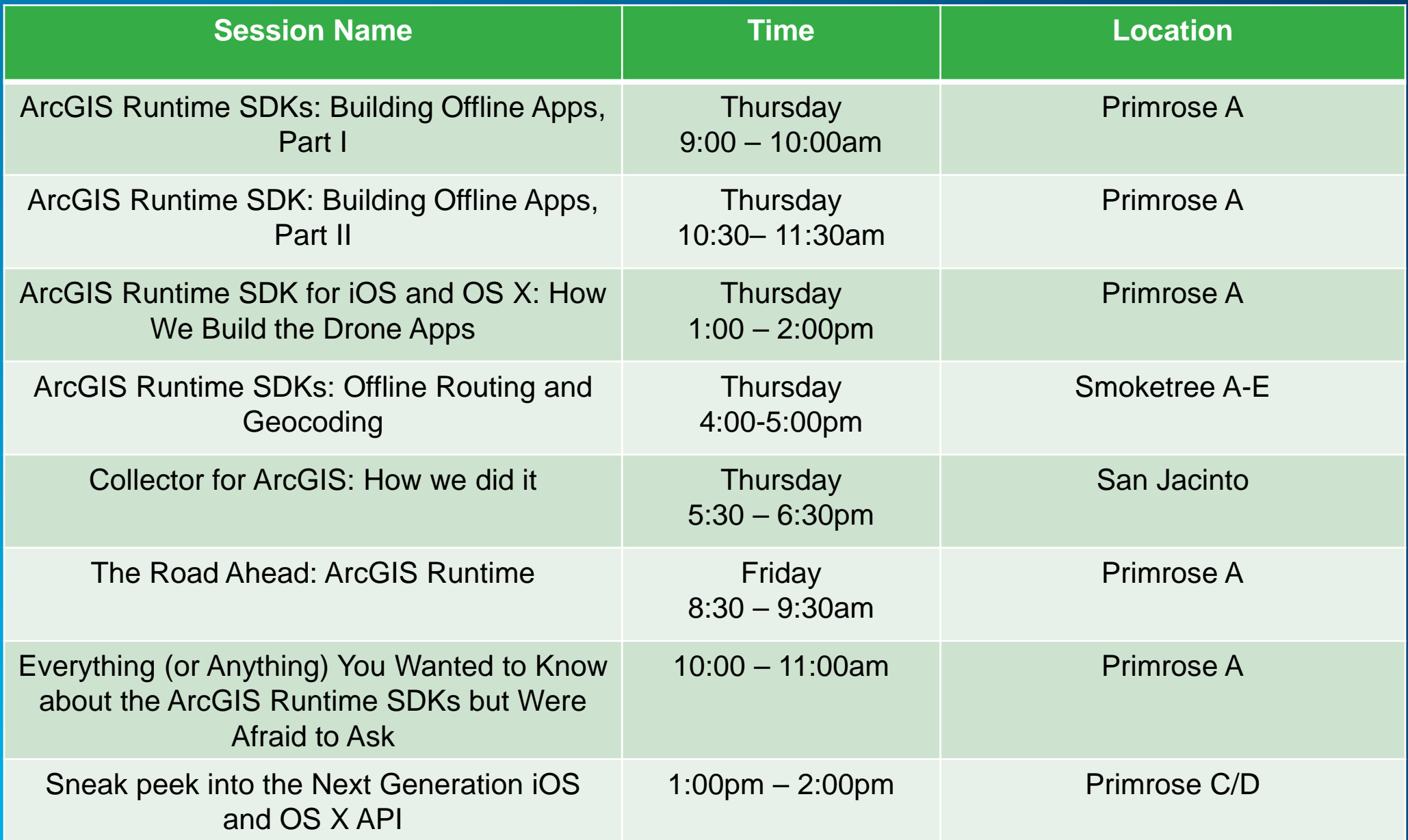

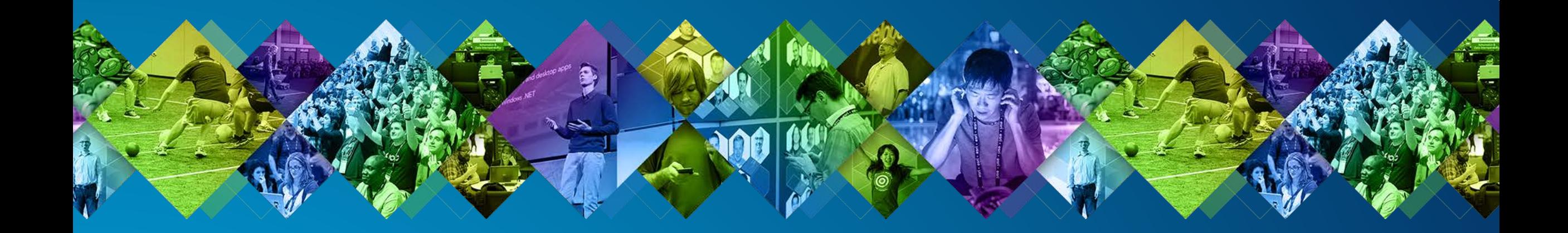

### **Q & A…**

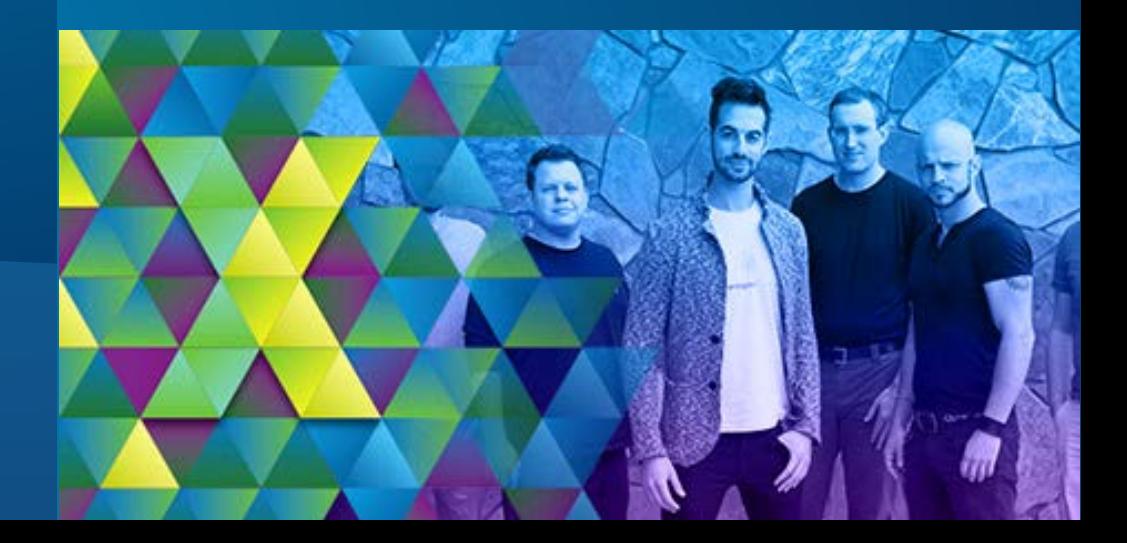

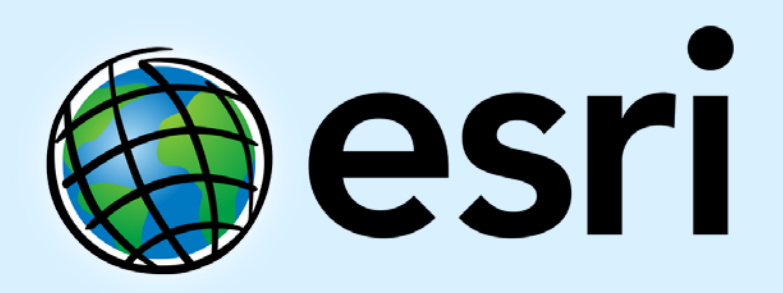

Understanding our world.